# Working with Oxpoints

Janet McKnight

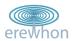

## Where's my book?

"Find the nearest copy of a book from a reading list (bearing in mind which libraries you can use, and the opening hours of libraries)"

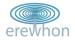

# Ingredients

First catch your data...

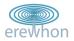

## What we had

- · Locations of (many) libraries already present in Oxpoints
- A list of libraries, with unique codes: http://www.lib.ox.ac.uk/libraries/byoliscode/
- The OLIS search results page, showing library holdings http://library.ox.ac.uk/...
   This includes:
  - Info about the availability of the book
  - · Links to info about the individual libraries

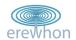

## What we didn't have

- Links between library codes and Oxpoints locations
- Patron data (e.g. which libraries you're allowed to use)
- Opening hours (in a consumable form)

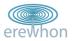

## Unconsumable ingredients

## Example of opening hours:

Term time: Mon-Fri 9.00-22.00, Sat 10.00-16.00 University of

Oxford dates of full term: Hilary 2009: Sunday, 18

January to Saturday, 14 March Trinity 2009:

Sunday, 26 April to Saturday, 20 June Michaelmas

2009: Sunday, 11 October to Saturday, 5

December Hilary 2010: Sunday, 17 January to Saturday, 13 March Trinity 2010: Sunday, 25 April

to Saturday, 19 June

Vacation: Mon-Fri 9.00-19.00, Sat 10.00-16.00

Closed: Christmas Eve to New Year's Day, Good Friday to

Easter Monday, August Bank Holiday weekend.

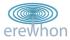

# Preparation

Finely chop your data...

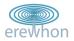

## Screen-scraping

Walk through the table of OLIS codes:

```
>
    <b>All S.</b>
   <b>ASC</b>
   >
    <b>
     <a name="ASC">All Souls College Library</a>
     <a
      href="http://www.lib.ox.ac.uk/libraries/guides/ASC.html"
      target=" top"
      title="Information about All Souls College
Library">Information</a> |
```

# Structuring

... to get something more structured:

```
<?xml version="1.0"?>
<libs>
<lib code="VHL">Vere Harmsworth Library (Rothermere American Institute)
code="NDA">Nuffield Dept. of Anaesthetics
code="SCA">Social and Cultural Anthropology Library
```

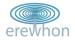

# Joining the dots

#### Difficulties:

- Different names fuzzy matching
- Different schemes of uids with no translator/correspondence
- Different concept of a 'unit' between schemes
- Relationships between libraries (particularly Bodleian/OULS/etc)

### Solution:

Edit by hand (yes we can!)

```
<place type="library" olisCode="ASC" xml:id="0_lib_asc">
    <placeName>All Souls College Library</placeName>
[...]
```

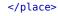

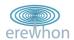

# Taking shape

- · Not really a mashup yet
- But it allows us to query Oxpoints by OLIS code...

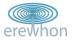

gredients Preparation Taking shape Proof of concept?

## Example queries

#### All libraries:

- http://m.ox.ac.uk/oxpoints/type/Library.kml
- http://maps.google.co.uk/?z=17&q=http: //m.ox.ac.uk/oxpoints/type/Library.kml

#### Individual libraries:

- http://m.ox.ac.uk/oxpoints/has0LISCode/BOD.kml
- http://maps.google.co.uk/?z=17&q=http: //m.ox.ac.uk/oxpoints/hasOLISCode/BOD.kml

#### Combinations:

- http://m.ox.ac.uk/oxpoints/has0LISCode/JES|EXE| LIN.kml
- http://maps.google.co.uk/?z=17&q=http://m.ox.acuk/oxpoints/has0LISCode/JES%7CEXE%7CLIN.kml

## Joining the dots (again)

With a bit of JavaScript on a page we can

- pick out an OLIS code (by its location in the HTML)
- add a link to Google Maps with Oxpoints KML using that code

```
<table
 border="1"
 width="100%"
 cellspacing="4"
 class="data-holdings"
 summary="This table contains a row for each copy held, with
columns for Location, Shelfmark, and Status.">[...]
Balliol<br/>
    BLL Main Libr
 <br/>
  <a
    href="http://maps.google.co.uk/?q=http://m.ox.ac.uk/oxpoints/has0L
library on a map</a>
 0050e 007
 Available
```

# A pinch of JavaScript

# Greasemonkey (Firefox extension) lets us add JavaScript to page

```
var bodDetails = codeTD.innerHTML.split("<br>");
bodCode = bodDetails[1];
bodCode = bodCode.replace(newLines, "");
if (bodCode.match(//)) {
    encodedBodCode = bodCode.replace(//g, "%252B");
    bodCode = bodCode.replace(//g, "+");
}
    if (bodCode.match(/^[A-Z]{3}/)) { bodCodes[i-1] = bodCode }
var oxpmaplink = '<a href=\"http://maps.google.co.uk/?z=16&q=http codeTD.innerHTML = codeTD.innerHTML + '<br>br>' + oxpmaplink + "Show library
```

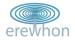

## Demo

- Install greasemonkey script: olismapall.user.js
- Show links working on library search: http://library.ox.ac.uk/

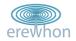

## Adding value

#### What else can we do?

- Show all these libraries on the same map?
- Add a map to the page itself?
- Show information about availability on the map?
- Add user location to the map?

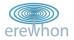

## **Beyond Greasemonkey**

- Can't use Google maps API to add a map to the page
- Can't pass much useful information into the KML

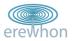

## External map

- Still using JavaScript/Greasemonkey to write in links...
- ...but these pass info to an external map/script
- Easier to manipulate data and control display

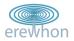

## Demo

- Greasemonkey working on library search: http://library.ox.ac.uk/
- All libraries on one (external) map
- Availability

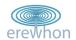

# Where are you?

Google Gears can (sort of) tell your location...

In practice there are probably better ways of doing this:

- User sets/chooses location(s)
- Native apps for mobile devices which use onboard GPS

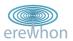

## Demo

- Install Google Gears: http://gears.google.com/
- Back to library search...
- · 'You are here'
- Directions

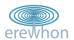

# Proof of concept?

## Shows the general idea, but doesn't include:

- Patron data (who are you, & can you borrow the book?)
- Integration with book requests
- Combining with other locations
- . . .

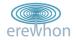

## Is all this useful?

- · Maybe more so in other contexts
- Useful as a demonstration
- Quick prototyping of ideas easier to visualise
- Shows the value of consumable data

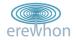